# **Jak na Excel**

## **Obsah cvičení**

DAX - SUM vs SUMX - teorie

DAX - SUM vs SUMX

DAX - kategorie - opeátory

## **Pavel Lasák**

/IVP

Lektor, expert na Microsoft Excel, držitel prestižního ocenění Microsoftu MVP v České republice  $50$ 

## **Další informace ke cvičení:**

<https://office.lasakovi.com/excel/PowerPivot/Uvod-do-jazyka-DAX-Excel-Power-Pivot/> https://office.lasakovi.com/excel/PowerPivot/SUM-SUMX-Power-Pivot-DAX/

Copyright, Pavel Lasák 2018 rev 2019, 11/2023

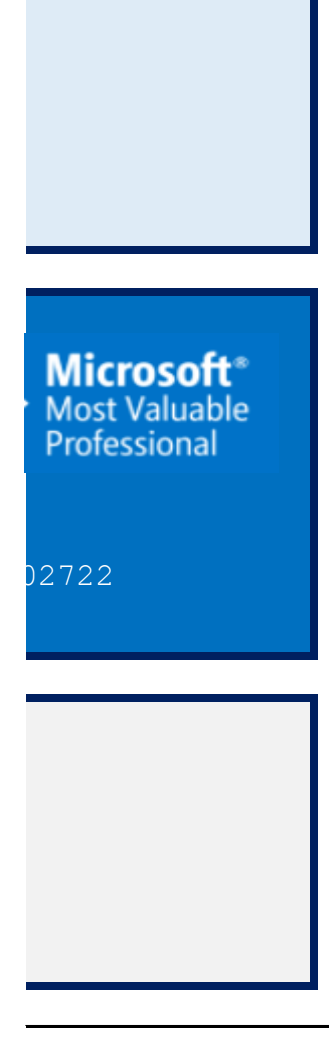

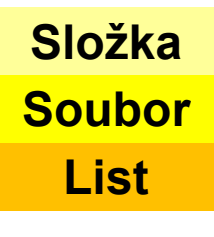

Suma Náz

Oddělovače argume Název tabulky do ' '

#### **Tip:** Power Bi bez :=

Pomůcka

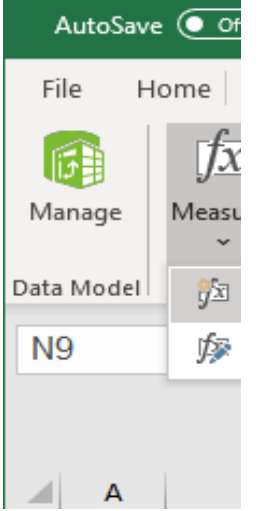

#### **Tipy pro psaní vzor**

**Nový řádek ve vzor** Alt + Enter .... Jako Shift + Enter

#### **Zvětšovaní vzorce**

Ctrl + kolečko  $Ctrl + dva prsty to$ 

Mít definované a up

#### **Nepsané pravidlo p**

Odkazuji se na slou

[název sloupce] **ANO - Doport** 

#### Pomocné výpočty z

**Pomoc pro výpočet** [Nakupy]:= SUM(Ta [Prodeje]:= SUM(Ta

#### **ANO - Doport**

[Zisk]:= [Prodeje] – [Nakupy]

#### <https://dax.guide/>

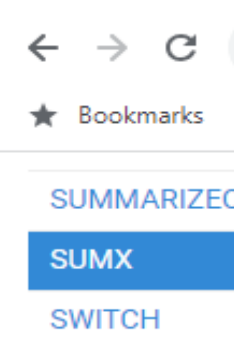

#### **SYD**

**T.DIST** 

T.DIST.2T

**T.DIST.RT** 

**T.INV** 

T.INV.2T

**TAN** 

**TANH** 

**TBILLEQ** 

**TBILLPRICE** 

TBILLYIELD

**TIME** 

**TIMEVALUE** 

**TOCSV** 

**TODAY** 

**TOJSON** 

**TOPN** 

**TOPNPERLEV** 

**TOPNSKIP** 

**TOTALMTD** 

**TOTALQTD** 

**TOTALYTD** 

## **DAX Výpočty**

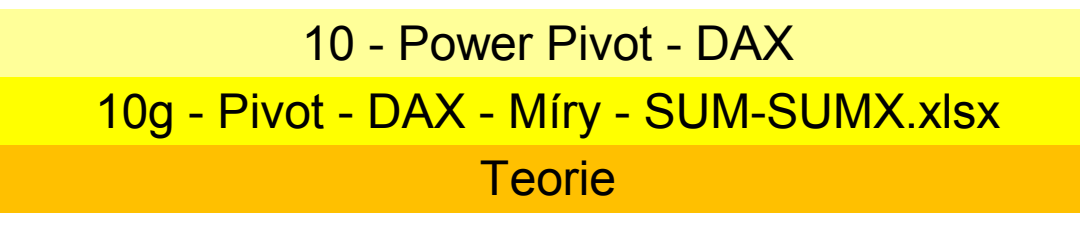

**Vypočtová míra**

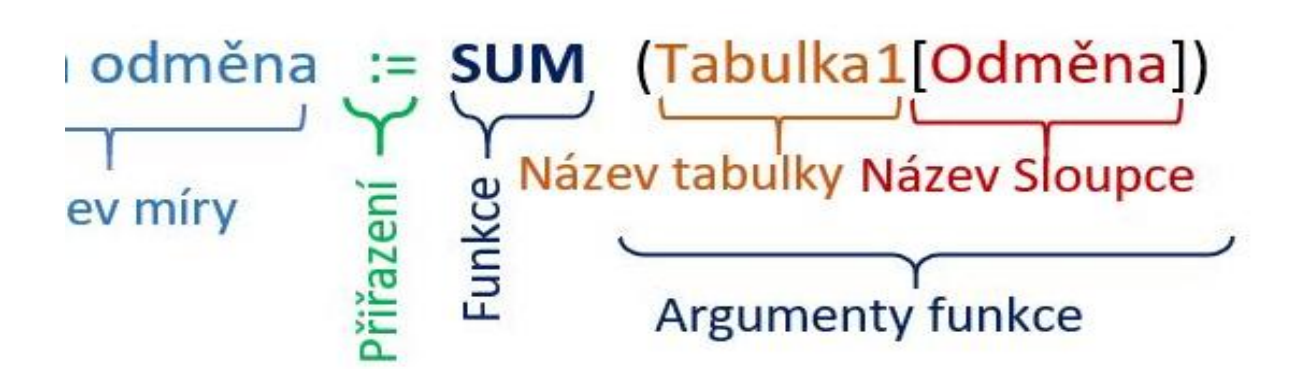

entů ; nebo , dle verze

='Tabulka1'[Sloupec] =Tabulka1[Sloupec]

**Tip:** Power Bi bez :=

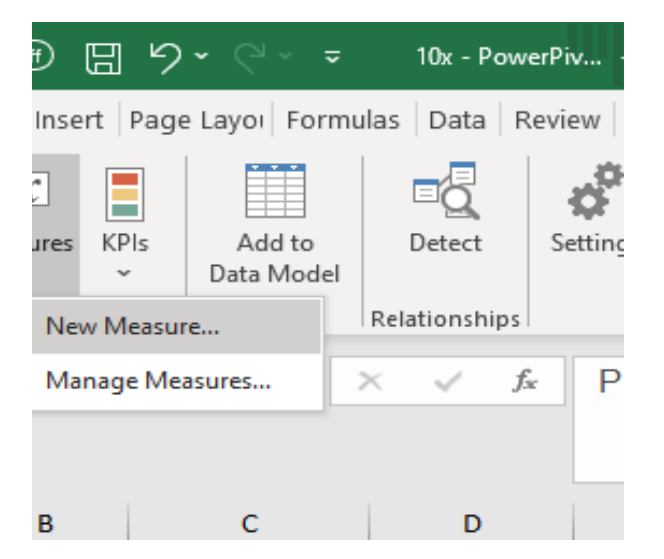

**Tipy pro psaní vzorců**

'ce ว Excel

 $u$ chpad

pravené názvy pro výpočty, co je co ... Rok prodeje kvartál ... atd.

#### **Nepsané pravidlo pro zpřehlednění**

pec ve stejné tabulce

### **ANO - Doporučeno**

#### **Pomocné výpočty zpřehlednění**

**Pomoc pro výpočet** Ible[Nakupni cena]) 1ble[Prodejni cena])

#### **ANO - Doporučeno**

 $y$ ]

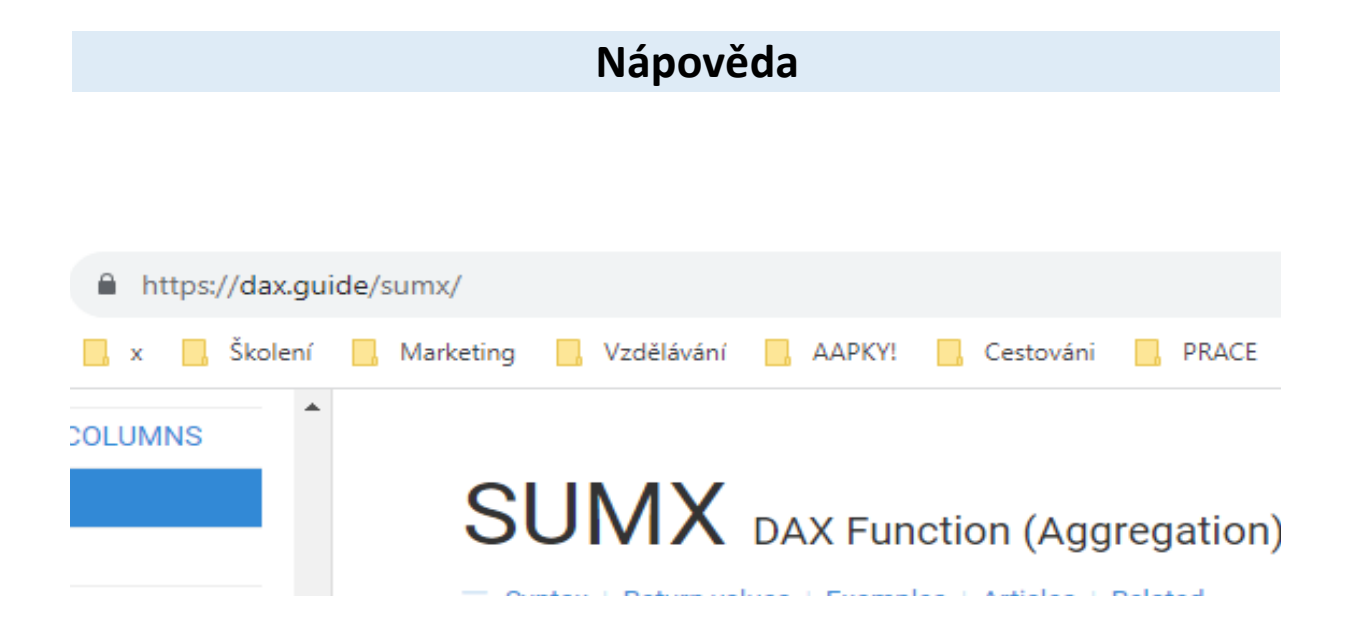

Syntax | Return values | Examples | Articles | Related

Returns the sum of an expression evaluated for

## **Syntax**

## SUMX (<Table>, <Expression> )

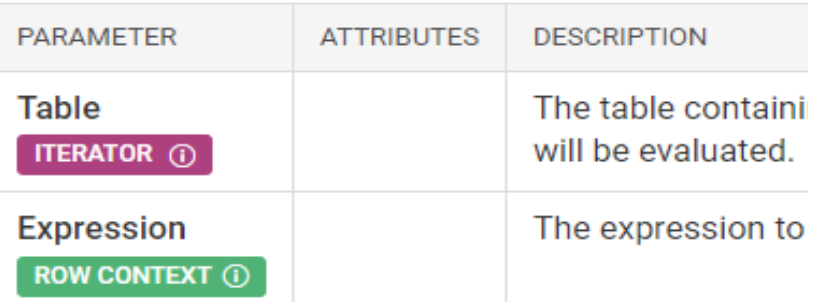

## **Return values**

scaLAR A single value of any type.

Result of the sum.

**IEL** 

- » 1 related article
- » 1 related function

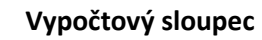

= IF (Tabulka1[Plat] >20000; Název tabulky Název Sloupce Rovná se Funkce Název tabulky s názvem sloupce Argumenty funkce

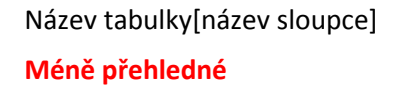

١

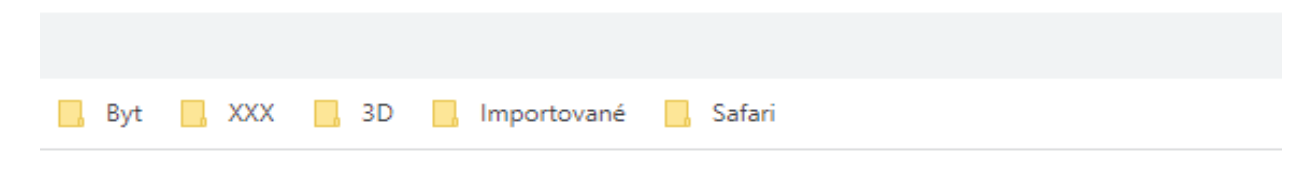

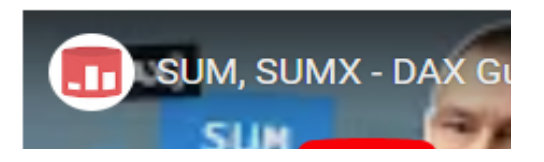

#### each row in a table.

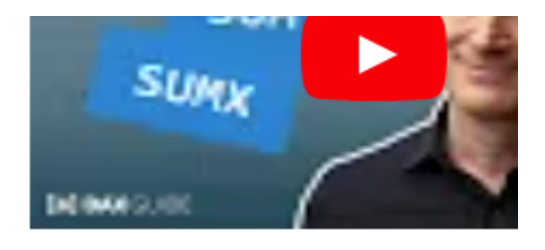

## **Compatibility**

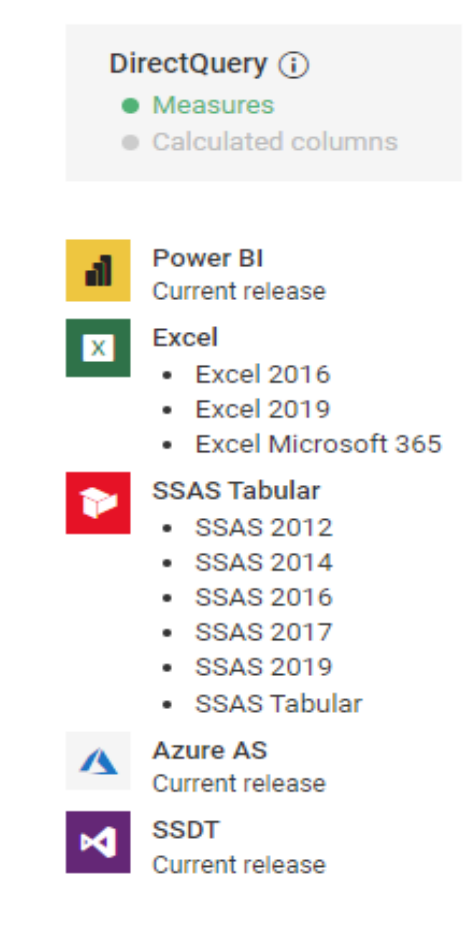

ng the rows for which the expression

be evaluated for each row of the table.

 $1000; 0)$ 

 $\overline{e}$ 

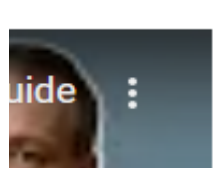

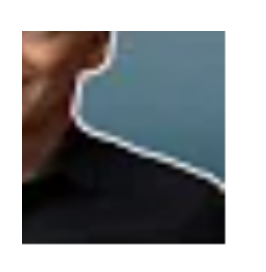

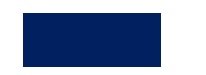

## **DAX Výpočty**

https://office.lasakovi.com

**Datum a čas** *(Date and time)* – CLOSINGBALANCEMONTH, ... DATE, DATEADD, ... **Matematické** *(Math)* – ABS, ACOS, ... CURRENCY, DEGREES, ... SUM, SUMX **Statistické** *(Statistical)* – AVERAGE, COUNT, COUNTX, COUNTA, COUNTAX, ... **Text** *(Text)* – BLANK, CONCACENATE, CONCACENATEX, .... **Logické** *(Logical)* – AND, FALSE, IF, IFERROR, NOT ... **Filtr** *(Filter)* - nejsou v Excel, ADDCOLUMNS, ADDMISSINGITEMS, ALL, ... **Informace** *(Information)* - nejsou v Excel – CONTAINS, CONTAINSROW, ... ISBLANK, ... **Nadřazené/Podřízené** *()* - nejsou v Excel - PATH, ...

## Aritmetické

- + plus
- mínus
- \* krát
- / děleno
- ^ mocnina

## Porovnáváci

- = rovná se
- > větší
- < menší
- >= větší a rovno
- <= menší a rovno
- <> nerovná se

## Slučovácí

& sloučení textových řetězců

## Logické operátory

&& neboli AND || neboli OR

## **DAX**

#### https://office.lasakovi.com

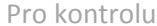

**Prodejce Produkt Cena Počet ks Obrat** A Výrobek 1 1000 4 4000 B Výrobek 2 500 1 500 A Výrobek 3 400 4 1600 B Výrobek 4 350 2 700 A Výrobek 5 1000 4 4000 B Výrobek 1 500 1 500 A Výrobek 2 1000 4 4000 B Výrobek 3 500 1 500 A Výrobek 4 400 4 1600 B Výrobek 5 350 2 700 C Výrobek 1 1000 4 4000 C Výrobek 2 500 1 500<br>A Výrobek 3 350 2 700 A Výrobek 3 350 B Výrobek 4 1000 4 4000 C Výrobek 5 1000 4 4000

### **Ukázky**

```
Míra 1:=SUM([Odměna])
```

```
Suma odměny:=SUM([Odměna])
```

```
Suma odměna:=SUM(Tabulka1[Odměna])
```
## **DAX**

https://office.lasakovi.com

## **SUM**

Sečte všechna čísla ve sloupci.

SUM(<column>)

column - sloupec pro součet

Součet celkem2:=SUM('Výrobky'[Obrat])

### **SUMX**

Vrátí součet výrazu vyhodnoceného pro každý řádek tabulky.

SUMX(<table>, <expression>)

table<sup>n</sup> Tabulka obsahující řádky, pro které se výraz vyhodnotí expression<sup>®</sup> Výraz, který se má vyhodnotit pro každý řádek tabulky

Součet celkem SUMX:=SUMX('Výrobky';'Výrobky'[Obrat])

pozor výpočet je pomalejší, sčítá řádek po řádku

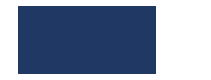